# **To hipay mobile**

## SDK Developer Reference Manual

Version 1.0

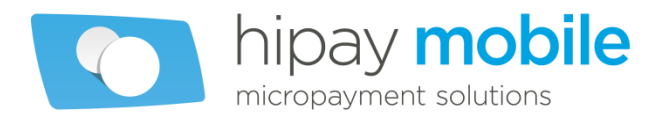

## **Table of contents**

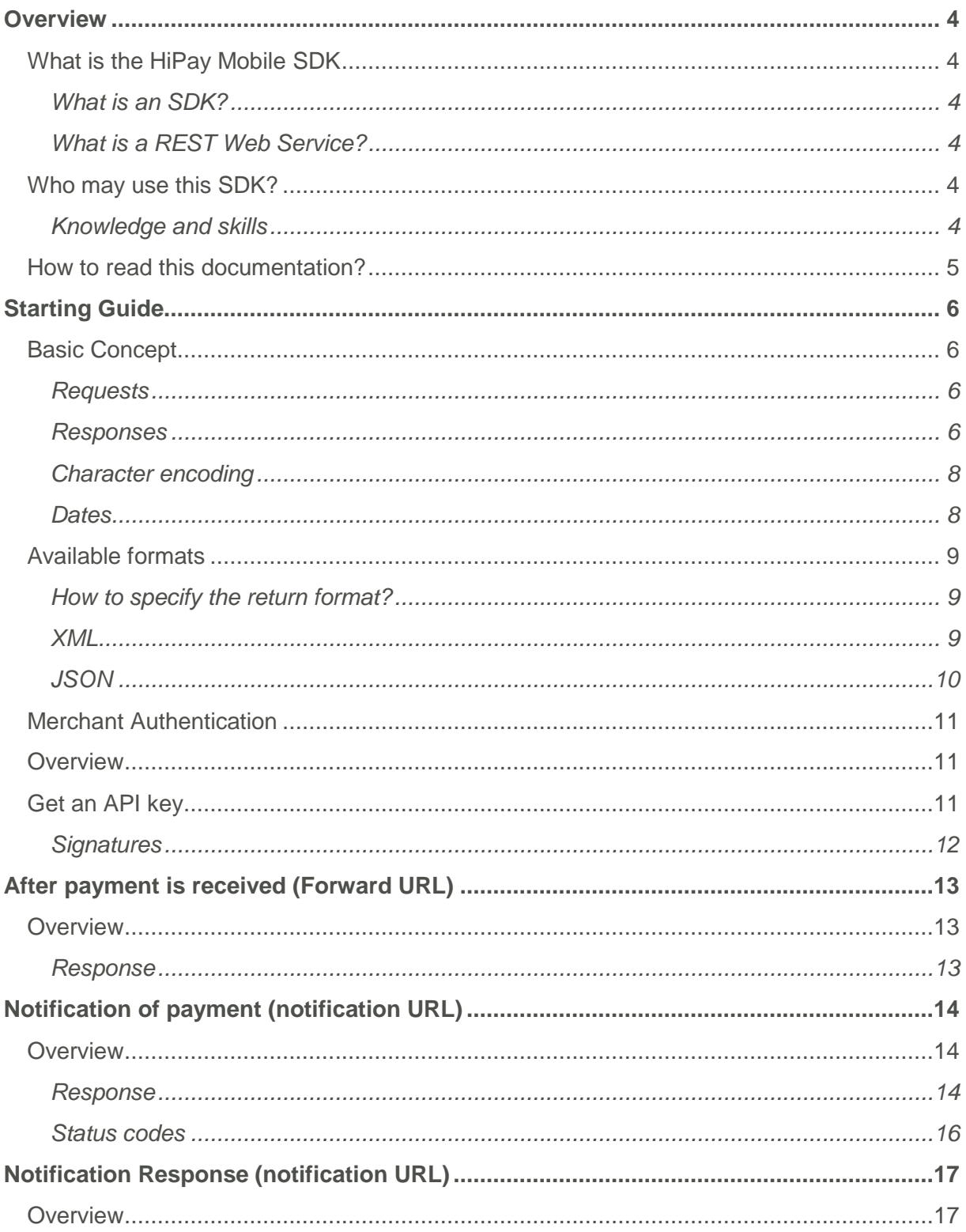

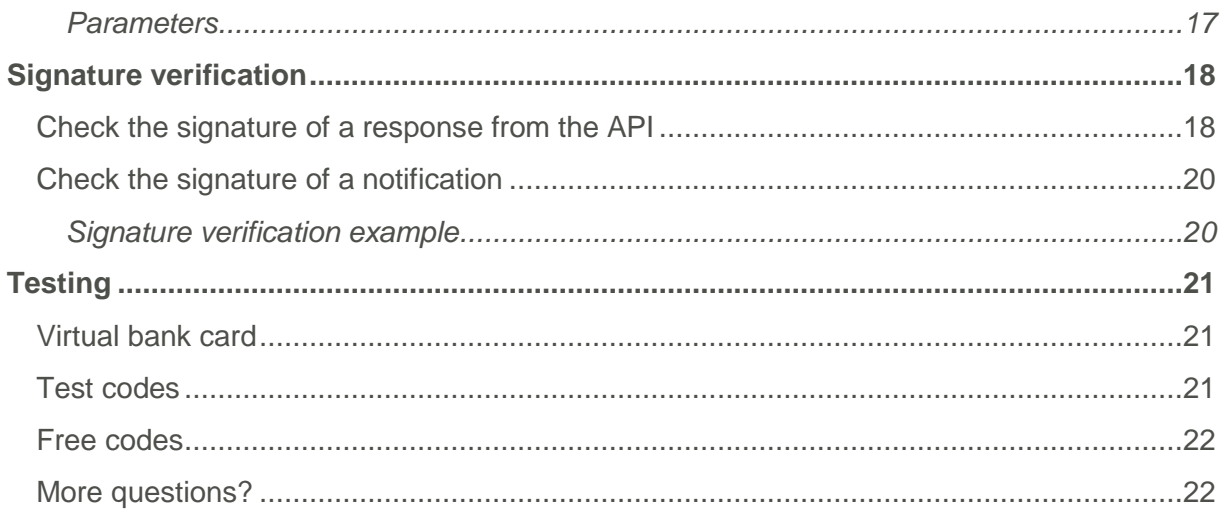

## <span id="page-3-0"></span>**Overview**

## <span id="page-3-1"></span>**What is the HiPay Mobile SDK**

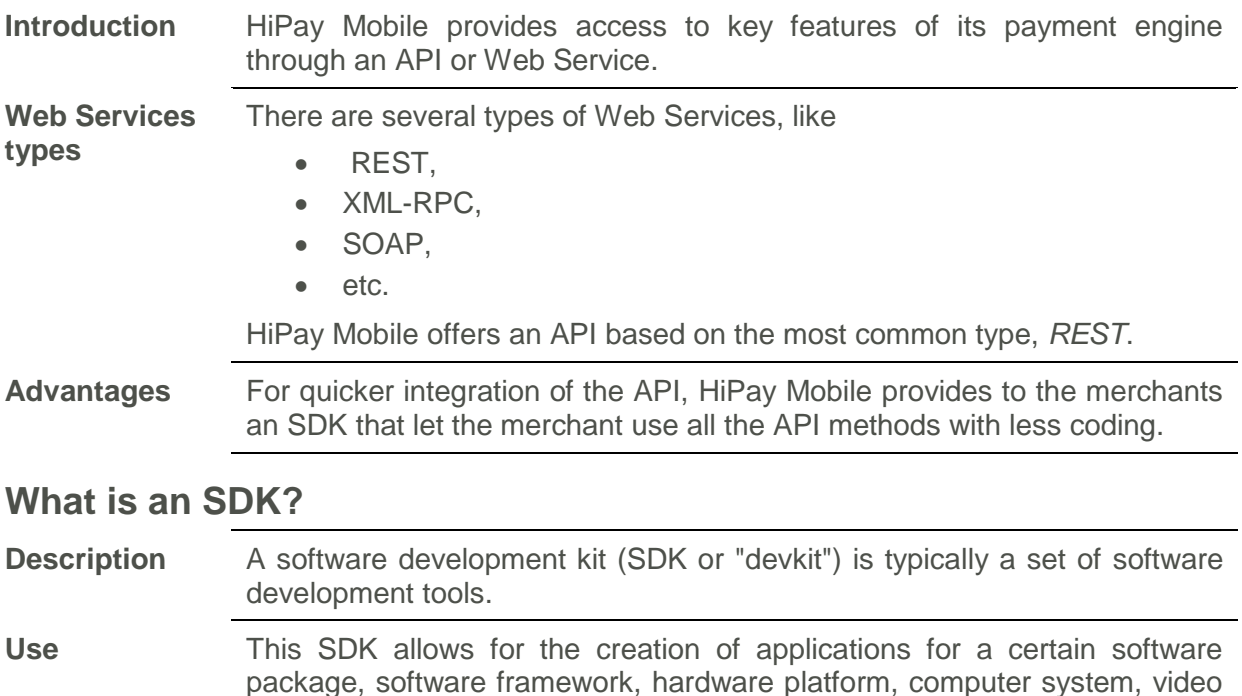

#### <span id="page-3-3"></span><span id="page-3-2"></span>**What is a REST Web Service?**

**Description** REST (Representational State Transfer) is a way to build Web services. This is neither a protocol nor a format but a style of architecture. Systems that follow the REST principles are based simply on the architectural style of the Web, mainly revolving around the HTTP protocol.

game console, operating system, or similar platform.

### <span id="page-3-4"></span>**Who may use this SDK?**

This SDK is opened to all merchants who wish to dynamically integrate the HiPay Mobile payment solution in their sites or applications.

This document is specifically aimed to developers.

#### <span id="page-3-5"></span>**Knowledge and skills**

The HiPay Mobile SDK requires that the user is familiar with the following:

- Basic understanding of Web Services [\(http://www.w3schools.com/webservices\)](http://www.w3schools.com/webservices),
- Manipulating an XML document [\(http://www.w3schools.com/xml\)](http://www.w3schools.com/xml)
- Mastery of a programming language allowing the use of Web Services.

### <span id="page-4-0"></span>**How to read this documentation?**

**Description** This documentation is devoted to explaining the basic concepts of the SDK:

- How to create a request,
- how to interpret a response,
- the different formats available,
- Authentication and data types used.

**Reference** To get in detail the capabilities of each SDK API methods please refer to the "API Reference" document.

## <span id="page-5-0"></span>**Starting Guide**

## <span id="page-5-1"></span>**Basic Concept**

<span id="page-5-3"></span><span id="page-5-2"></span>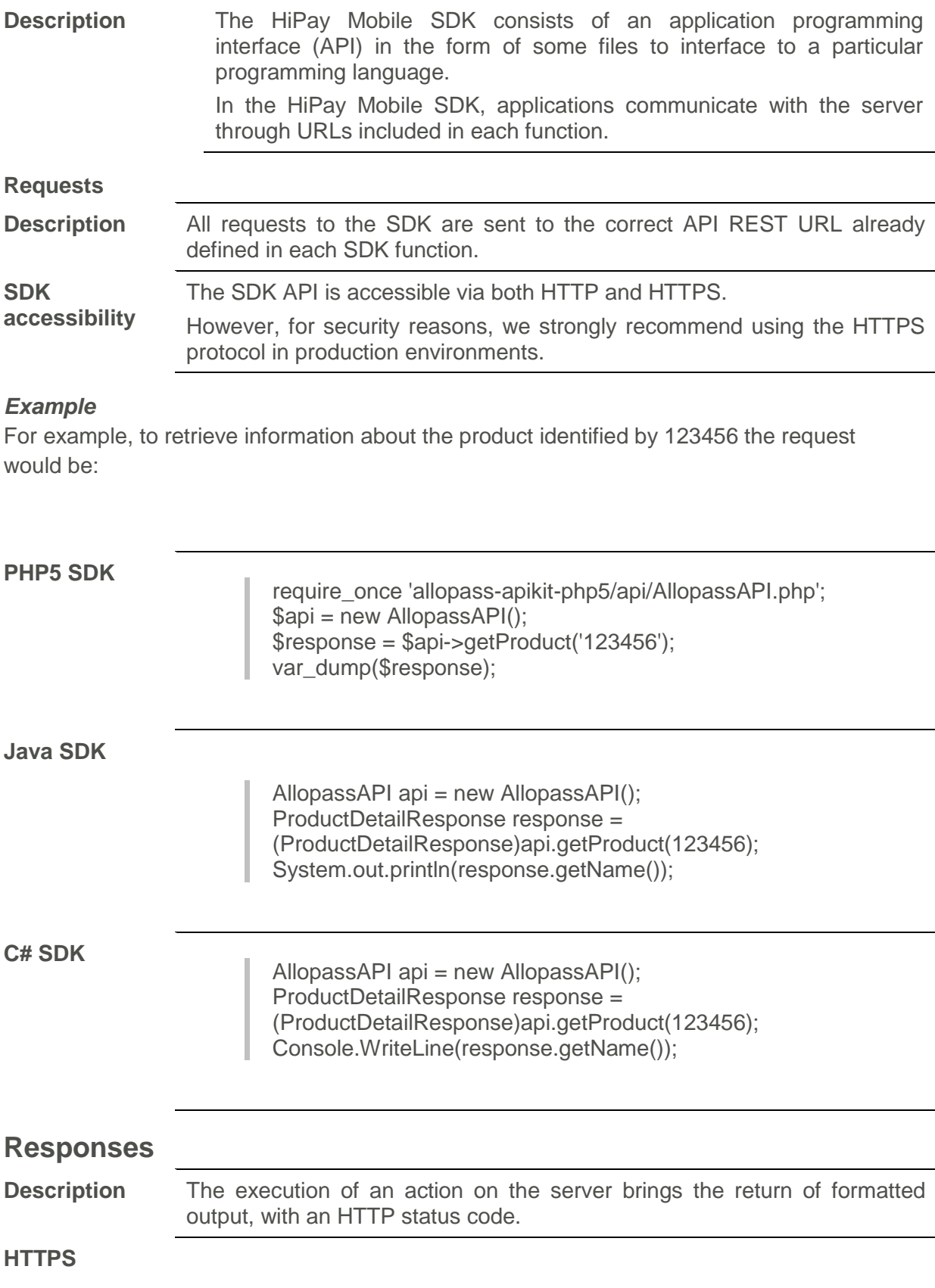

**description** The HiPay Mobile API can potentially return the following HTTP status codes to the SDK:

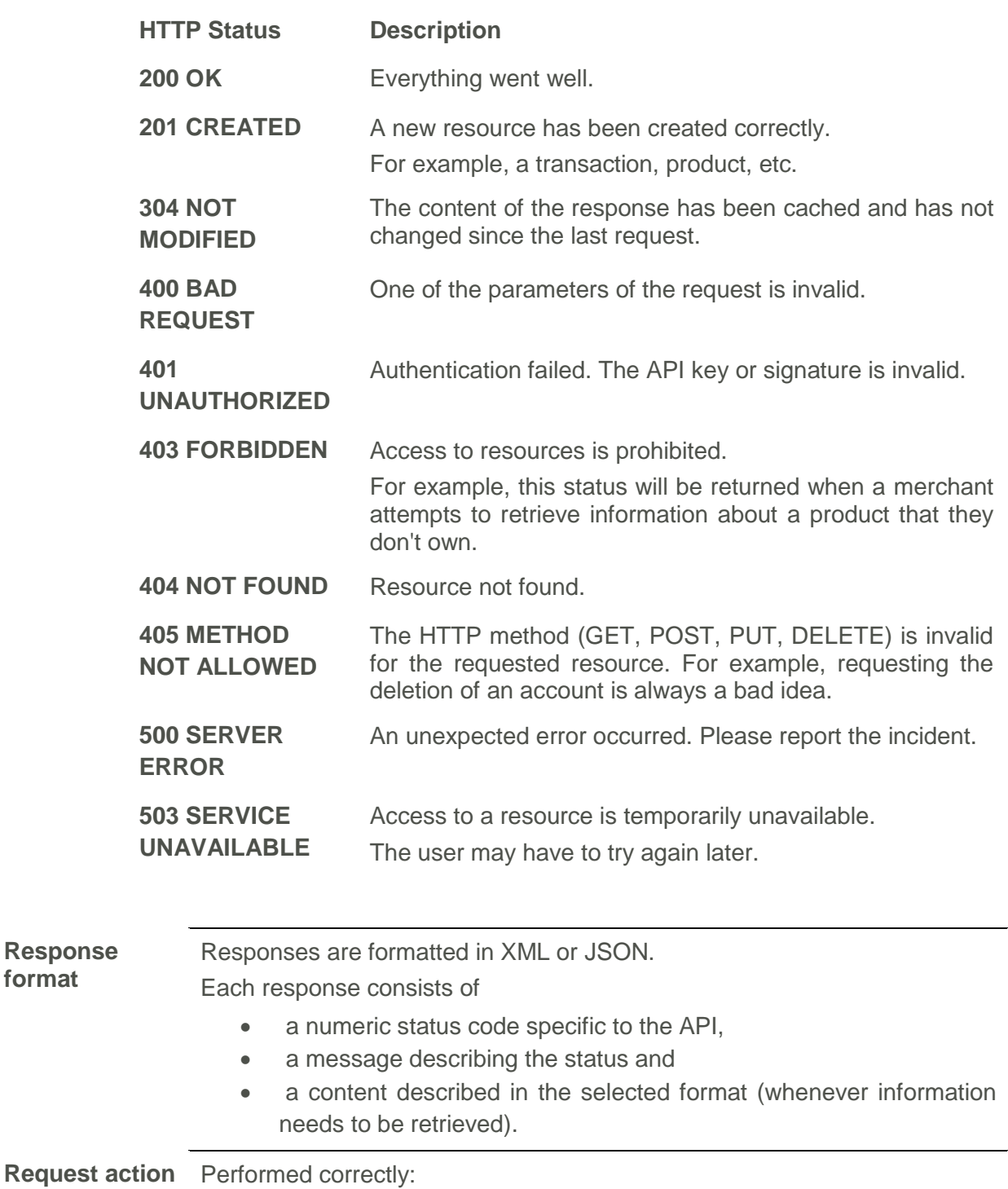

→ the API will always return code "0" (zero) with the message "OK".

**format**

Performed with error:

 $\rightarrow$  the API returns a status code greater than zero with a message describing the error

(For a list of error codes, see Appendix 1 "Error Codes" in the "API Reference document").

#### *Example*

For example, to retrieve information about the product identified by 123456 the request would be:

The following is a XML return example.

<span id="page-7-1"></span><span id="page-7-0"></span>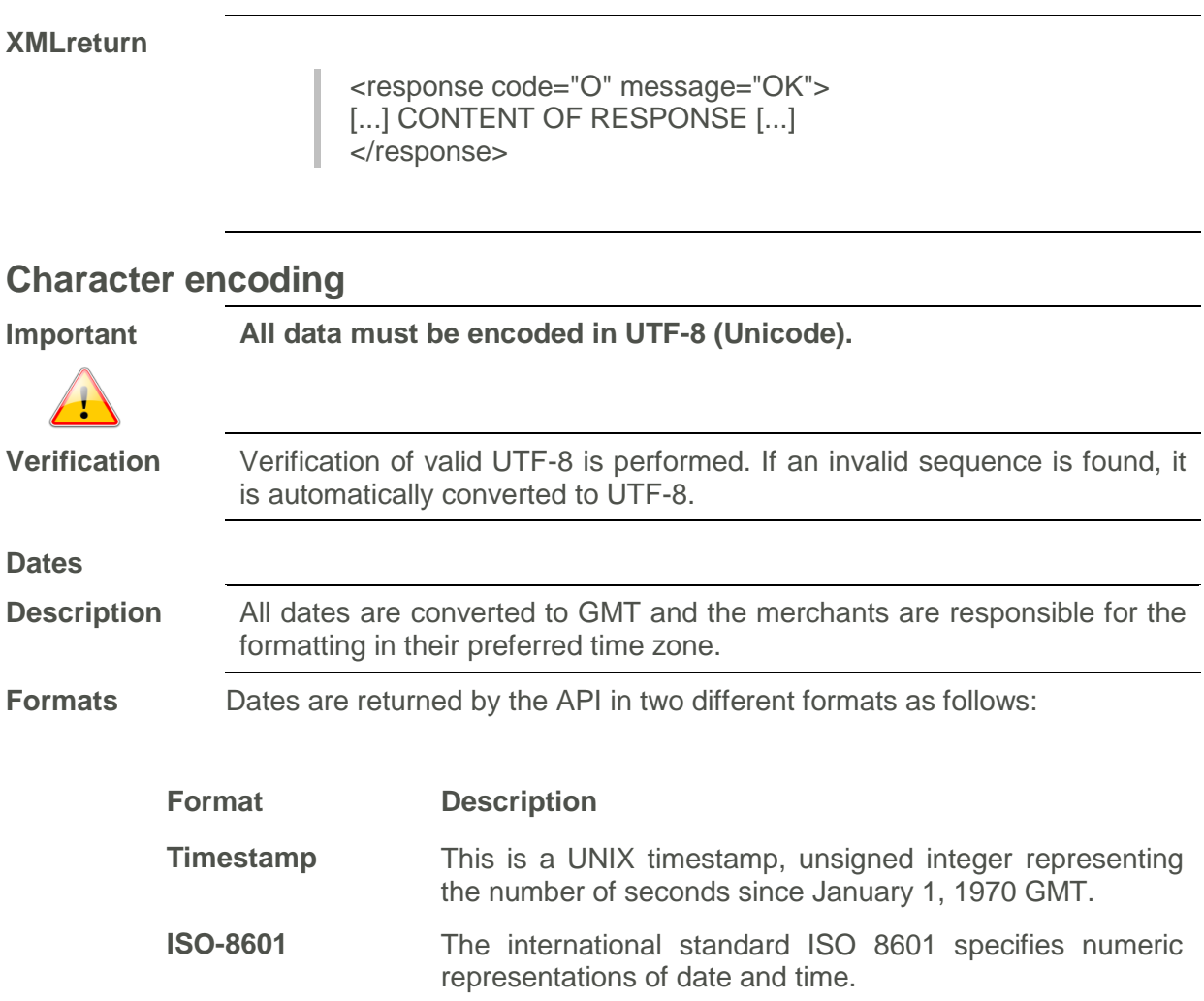

#### *Example*

The following is a XML return example.

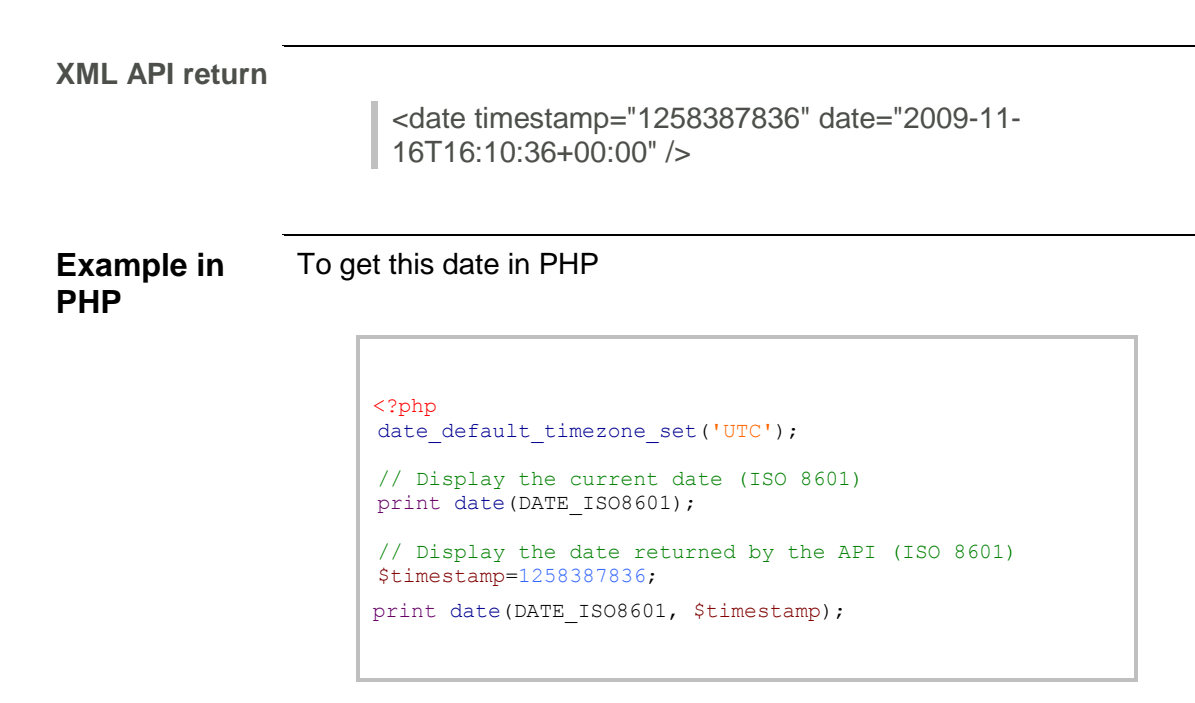

### <span id="page-8-0"></span>**Available formats**

The HiPay Mobile API provides two formats: XML and JSON, each being provided for specific cases of programming.

#### <span id="page-8-1"></span>**How to specify the return format?**

#### *Examples*

The following are examples of requests with the *format* parameter explicitly stated:

#### **Response**

```
$response = $api->getProduct('123456', array('format' => 
'json'), false);
$response = $api->getWebsite(array('id' => '123456', 
'format' => 'json'), false);
```
#### <span id="page-8-2"></span>**XML**

All responses are encapsulated in the <response> XML markup followed by two attributes *code* and *message* containing the code and status message returned by the API, as described under "Basic Concepts>Responses".

```
Example
XML
```
**Response** <?xml version="1.0" encoding="UTF-8" ?>

```
<response xmlns="https://api.allopass.com/rest" code="0" 
message="OK">
<id>123456</id>
<name><! [CDATA[PRODUCT NAME]]></name>
<purchase_url><![CDATA[http://localhost/purchase]]></purcha
se url>
<forward_url><![CDATA[http://localhost/product]]></forward_
url>
</response>
```
#### <span id="page-9-0"></span>**JSON**

JSON is a data format that reuses elements of JavaScript syntax. This greatly facilitates the use of content in an HTML page. This format is typically used to manipulate data in AJAX.

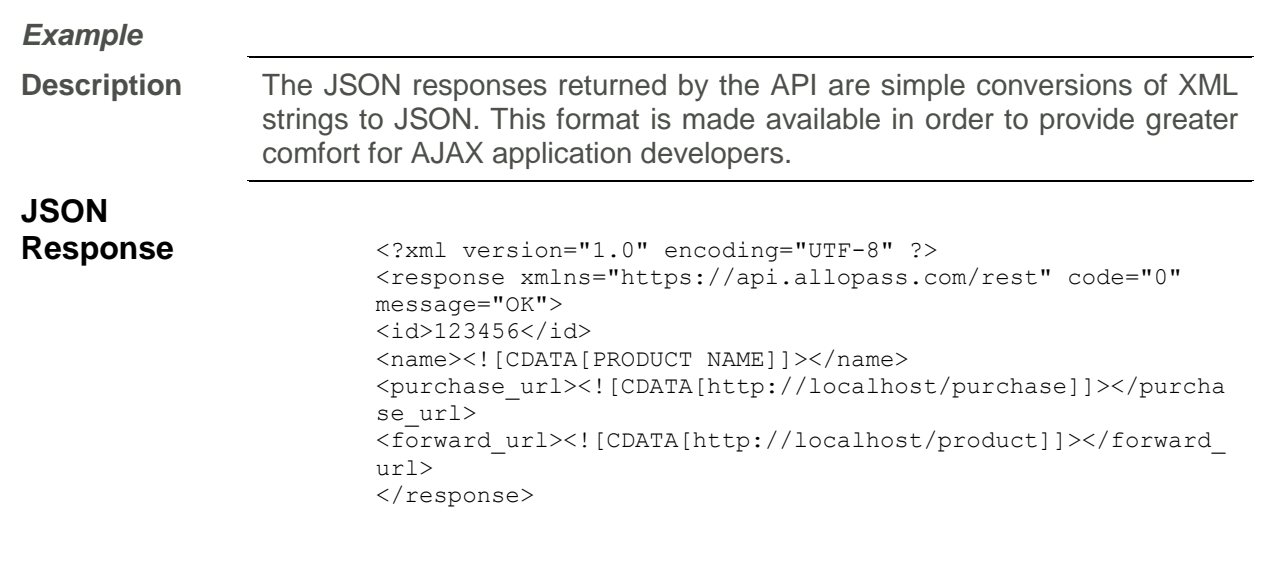

## <span id="page-10-0"></span>**Merchant Authentication**

## <span id="page-10-1"></span>**Overview**

The HiPay Mobile API methods called by the SDK require merchant authentication. The authentication mechanism is based on a set of keys and hash functions (MD5 or SHA-1) to "sign" all exchanges with HiPay Mobile and ensure their authenticity.

## <span id="page-10-2"></span>**Get an API key**

**Description** Merchants must have an API key to use the HiPay Mobile API methods. **API ACCOUNT INFORMATION** API kev: API Secret key: You will be asked to confirm this selection before a new API Secret Key is generated. Generate a new secret key

This "public" key is unique and identifies each merchant.

In addition to the API key, merchants also have a secret key that allows them to calculate the signature of each request and verify the signature of each response returned by the API.

**Keyset security** This keyset is available in your HiPay Mobile back office under the « Toolbox » category.

> Merchants may always generate a new secret key clicking on the "Generate a secret key" button.

This key is randomly generated and published immediately.

To secure communication with the API, it is advisable to regularly change the secret key.

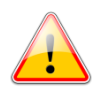

**Warning** A merchant already using the HiPay Mobile API should be particularly careful in generating a new secret key. New keys are automatically taken into account by the API and any request is refused until the key has been updated on the applications and merchant sites.

<span id="page-11-0"></span>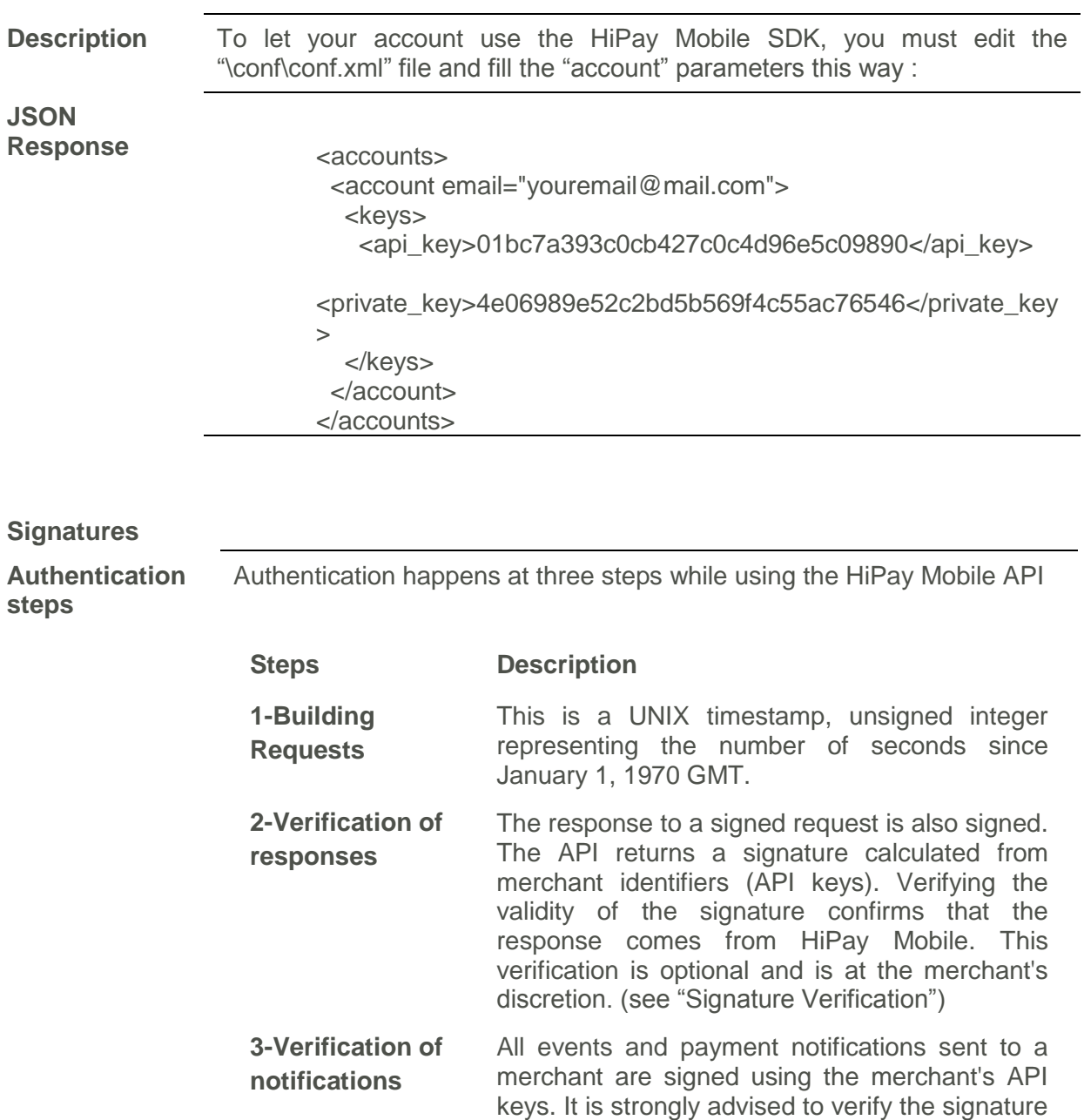

and validate that HiPay Mobile is the source of the notification. (see "Signature Verification")

## <span id="page-12-0"></span>**After payment is received (Forward URL)**

## <span id="page-12-1"></span>**Overview**

<span id="page-12-2"></span>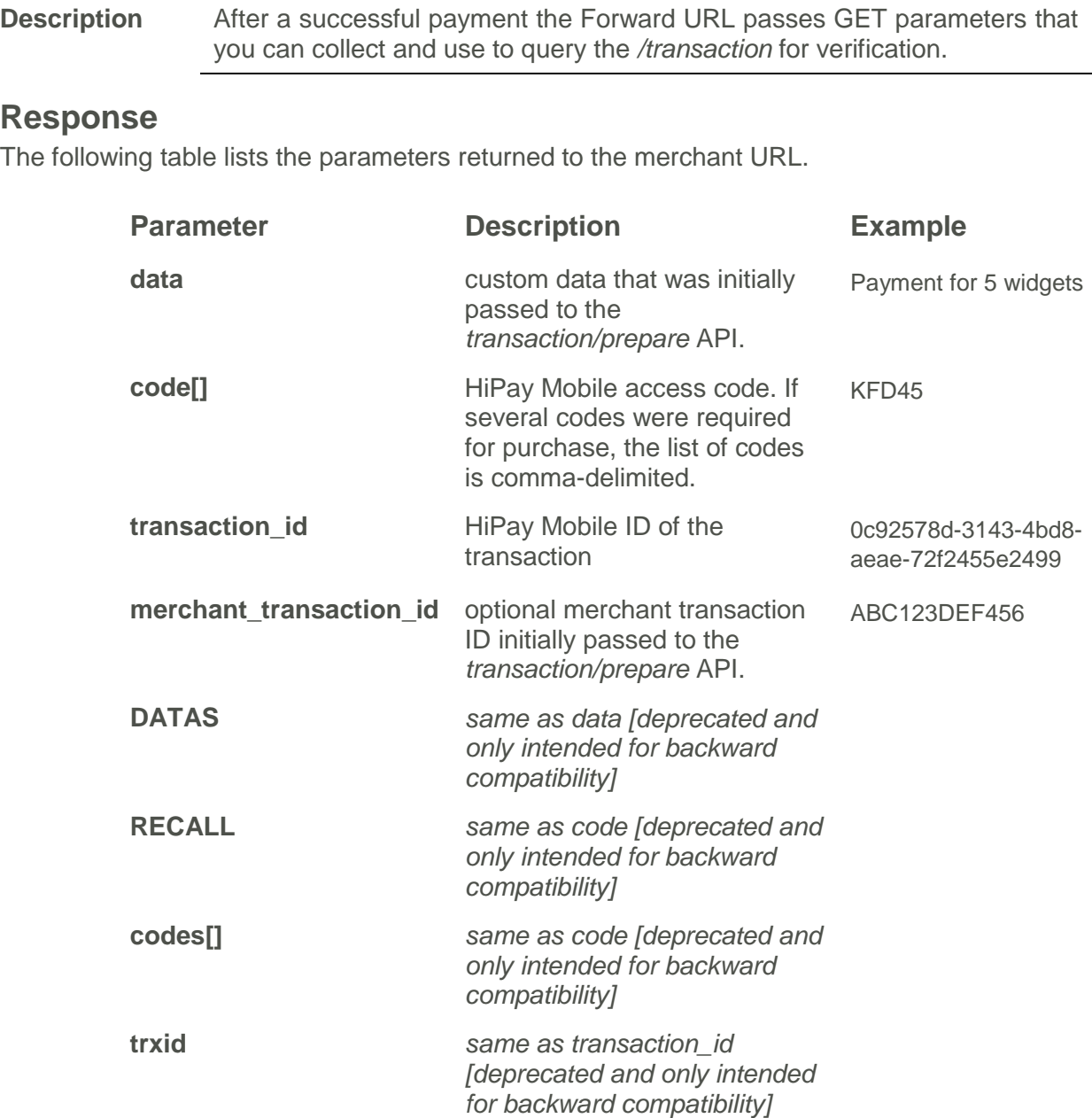

## <span id="page-13-0"></span>**Notification of payment (notification URL)**

### <span id="page-13-1"></span>**Overview**

**Description** When the *url\_notification* parameter is set in the product or in the transaction (*transaction/prepare*), then merchants are registered to receive acknowledgments of their transactions on a URL placed on their server.

#### <span id="page-13-2"></span>**Response**

The following table lists the parameters returned to the merchant URL.

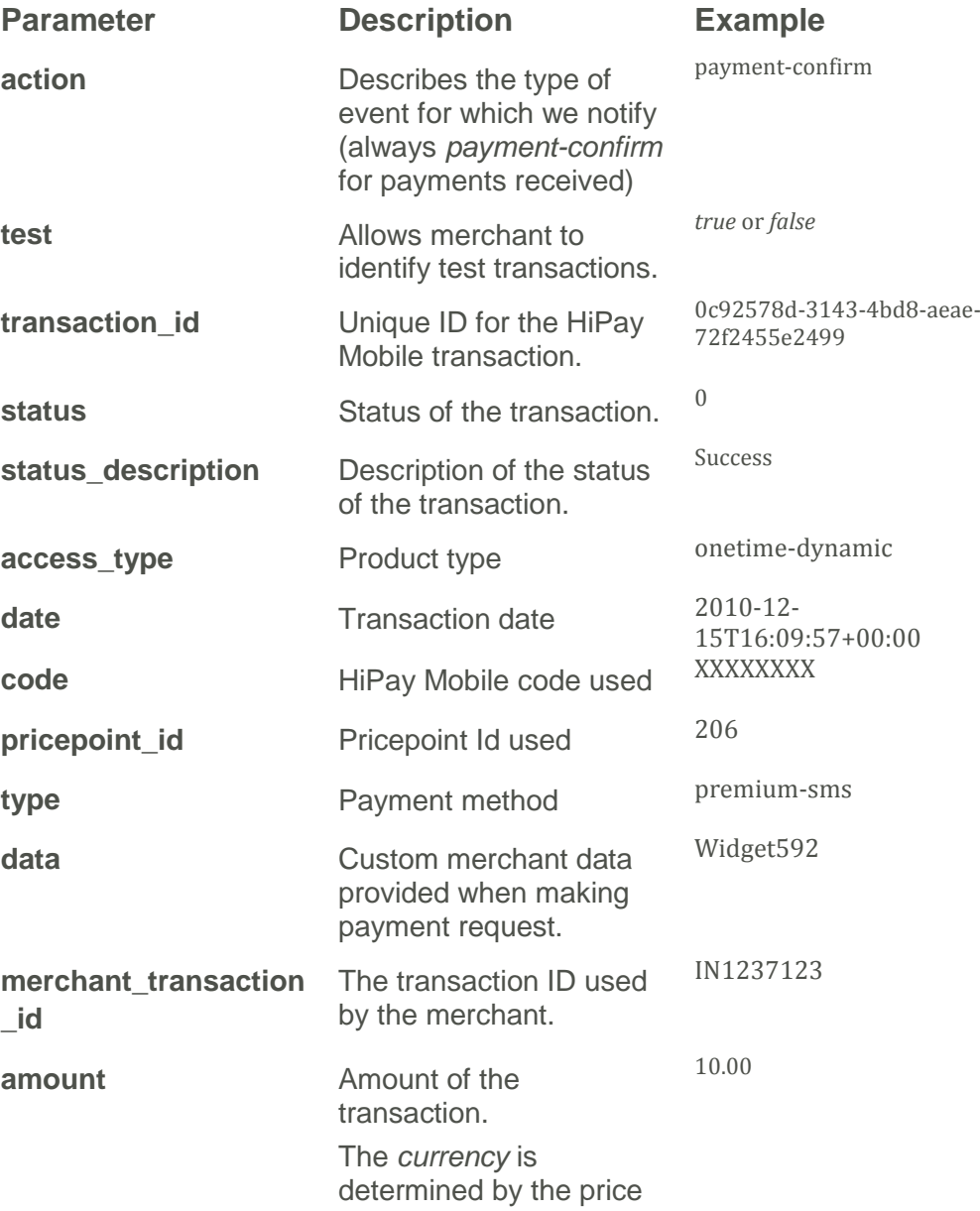

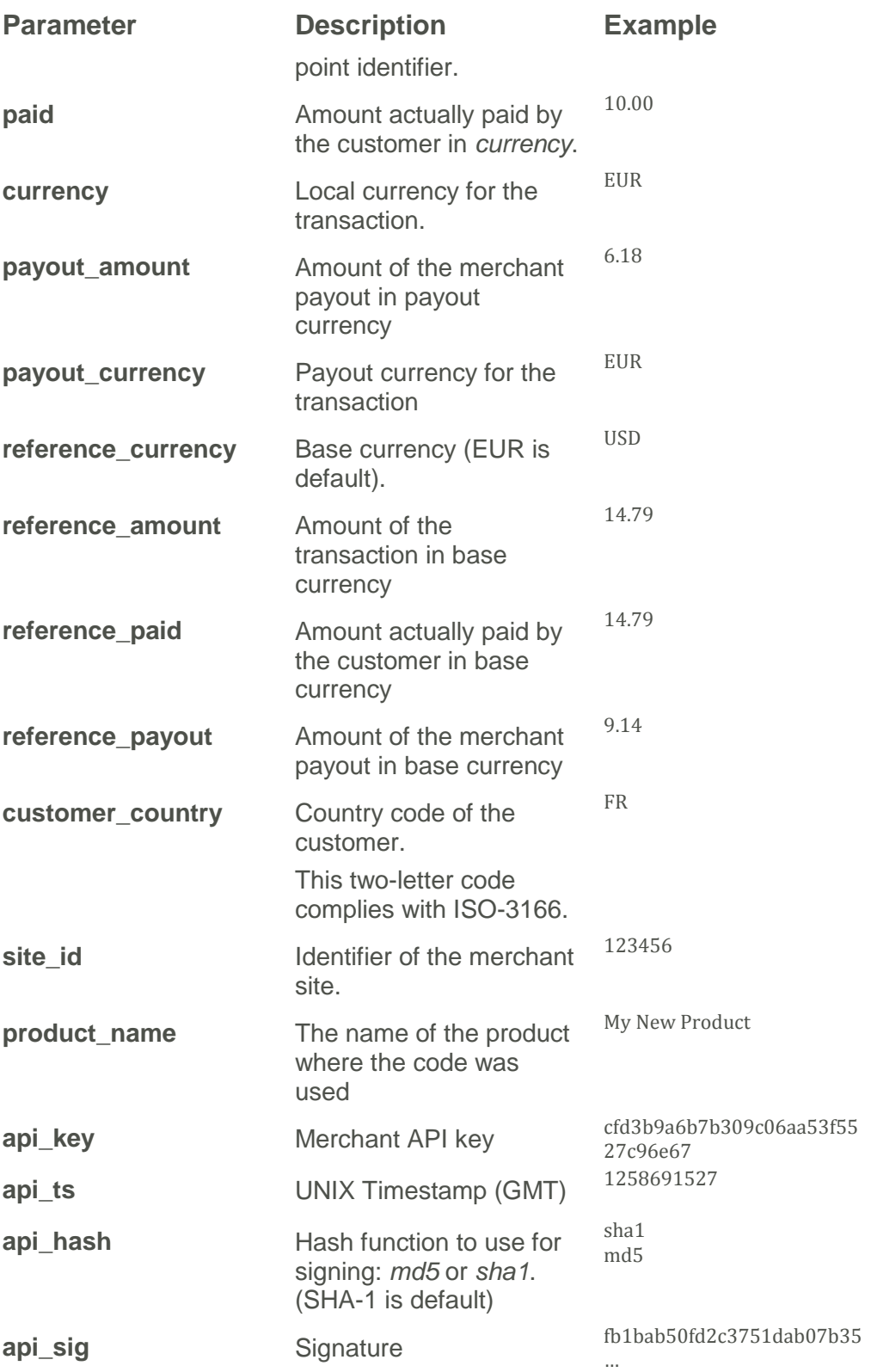

#### *Example*

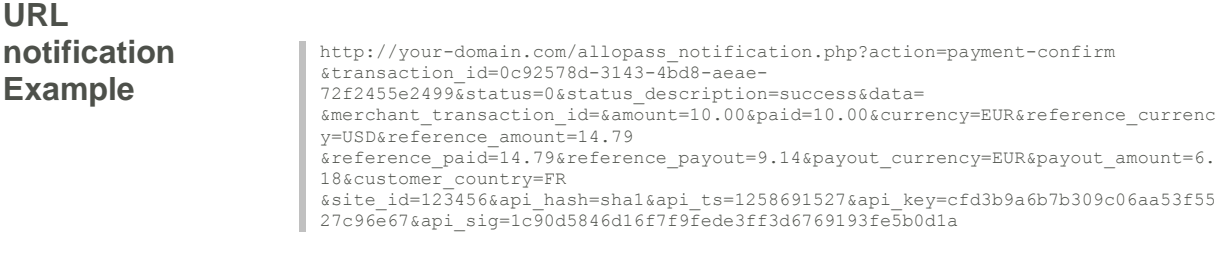

#### <span id="page-15-0"></span>**Status codes**

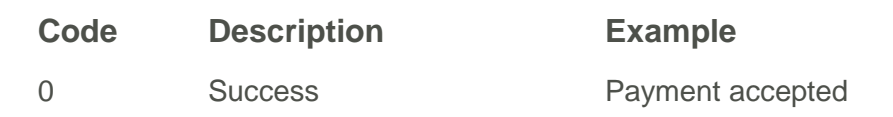

## <span id="page-16-0"></span>**Notification Response (notification URL)**

### <span id="page-16-1"></span>**Overview**

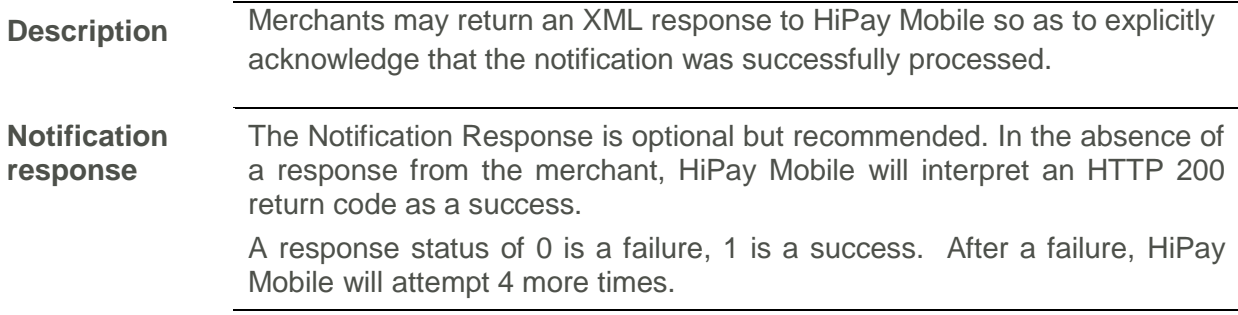

#### <span id="page-16-2"></span>**Parameters**

The following table lists the parameters utilized in code. They are only available for access through HiPay Mobile support.

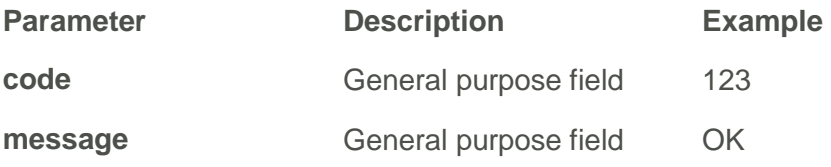

*Sample Response*

**URL notification Example** 

<?xml version="1.0" encoding="UTF-8"?> <response status="1"> <code>123</code> <message>OK</message> </response>

## <span id="page-17-0"></span>**Signature verification**

## <span id="page-17-1"></span>**Check the signature of a response from the API**

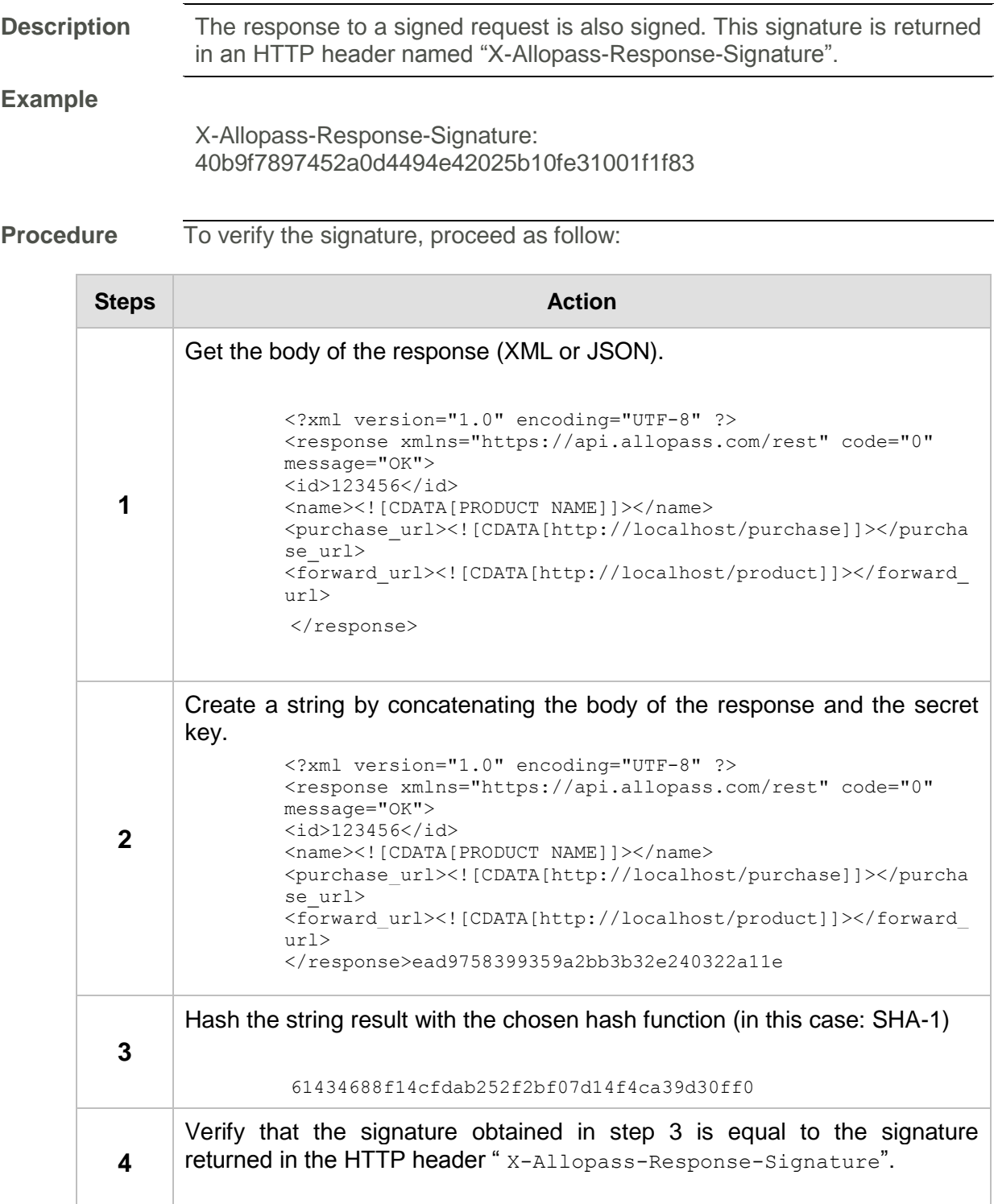

#### **Example in PHP**  $\overline{\text{c}^2 \text{php}}$

```
. Using the PHP example script in the category
* "Merchant Authentication > Make an authenticated request", and assuming 
that
 * the URL of the resource request is placed in the "$url" variable */
$url = API_BASE_URL . '/onetime/pricing?' . http_build_query($parameters);
 $sock = curl_init($url);
 curl setopt array($sock, array(
    CURLOPT HEADER =>true,
     CURLOPT_RETURNTRANSFER =>true,
 CURLOPT_FOLLOWLOCATION =>false,
CURLOPT CONNECTTIMEOUT =>10,
    CURLOPT\_LOW\_SPEED\_TIME =>10,<br>CURLOPT TIMEQUT =>10
    CURLOPT_TIMEOUT
 ));
 $response = curl_exec($sock);
 if (0< ($curlErrno = curl_errno($sock))) {
trigger error("CURL Error ($curlErrno): " . curl_error($sock),
E_USER_NOTICE);
      header('Location: /error/unavailable.php');
exit();
 }
 $httpStatusCode = curl getinfo($sock, CURLINFO HTTP CODE);
 $httpHeaderSize = curl getinfo($sock, CURLINFO HEADER SIZE);
curl_close($sock);
// Read the API response returned in the $response variable by the 
curl exec () function
$responseHeaders = array();
 $rawHeaders = substr($response, 0, $httpHeaderSize - 4);
$responseBody = substr($response, $httpHeaderSize);
/* Build an associative array from HTTP headers
 * returned by the Allopass API. For example:
 * Content-Type: text/xml
     X-Allopass-Response-Signature:
61434688f14cfdab252f2bf07d14f4ca39d30ff0
 * 
 * becomes:
* Array(
 * 'Content-Type' => 'text/xml',
        * 'X-Allopass-Response-Signature' => 
'61434688f14cfdab252f2bf07d14f4ca39d30ff0'
\star )
*/
 foreach (explode("\r\n", $rawHeaders) as $header) {
list($name, $value) = explode(':', $header);
$responseHeaders[$name] = $value;
 }
if (isset($responseHeaders['X-Allopass-Response-Signature'])) {
// STEPS 2 and 3: Calculation of the signature
$returnedResponseSignature = $responseHeaders['X-Allopass-Response-
Signature'];
$computedResponseSignature = hash(API_HASH_FUNCTION, $responseBody . 
API SECRET KEY) ;
// STEP 4: Checking the signature returned by the API
if (trim($returnedResponseSignature) != trim($computedResponseSignature)) 
{
header('Location: /error/forbidden.php');
exit();
      }
}
```
## <span id="page-19-0"></span>**Check the signature of a notification**

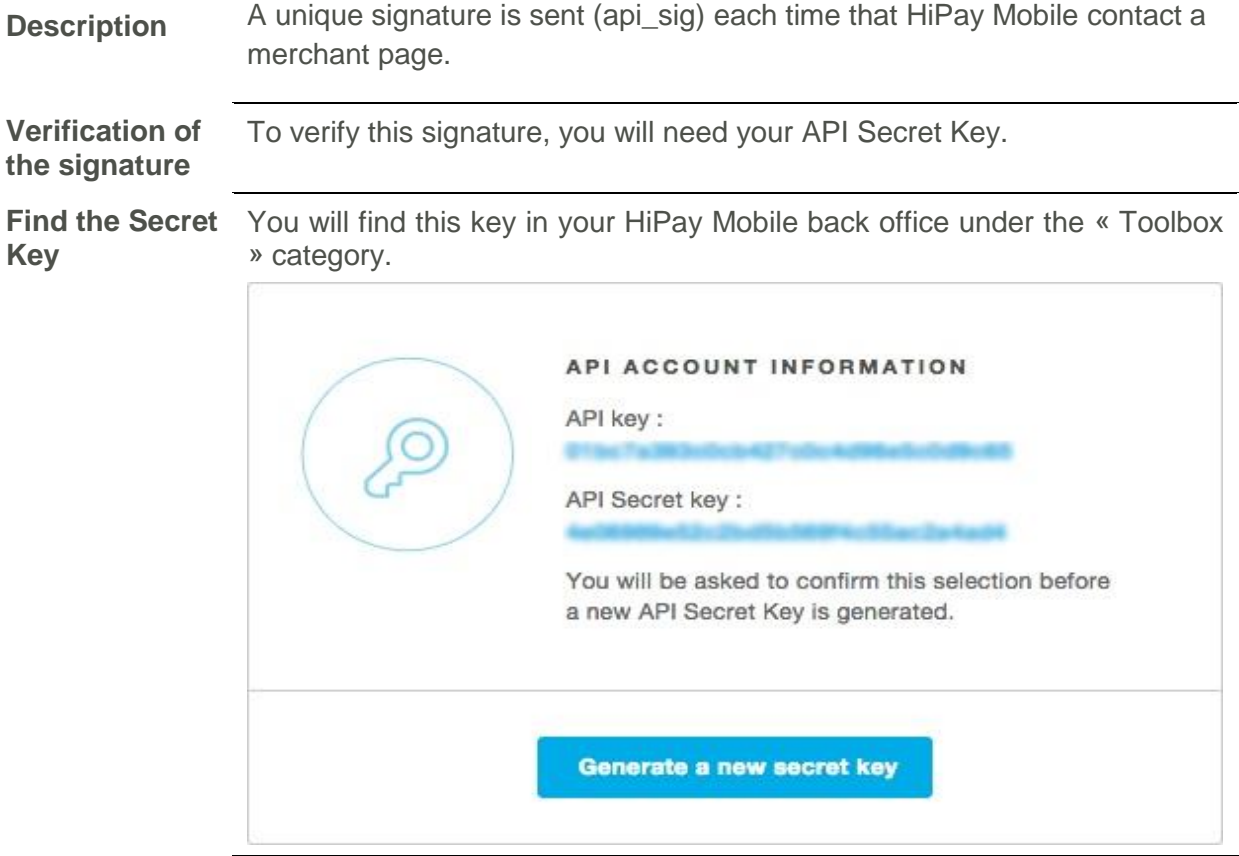

#### <span id="page-19-1"></span>**Signature verification example**

**Example in PHP**  $\begin{array}{ccc} & & \text{else} \end{array}$ 

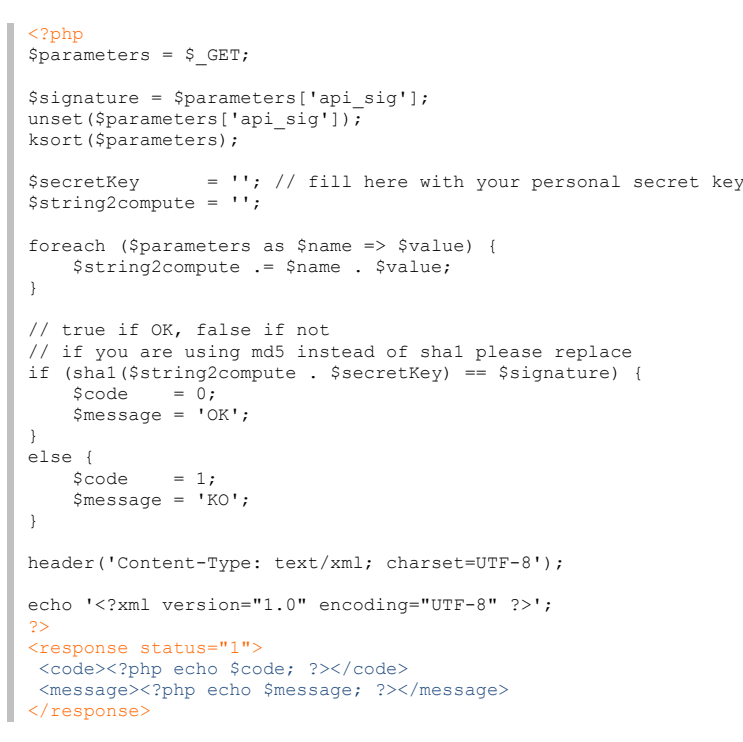

## <span id="page-20-0"></span>**Testing**

### <span id="page-20-1"></span>**Virtual bank card**

**Description** HiPay Mobile lets you use a virtual bank card to test your payments; you will find it in your HiPay Mobile back office under the « Toolbox » category.

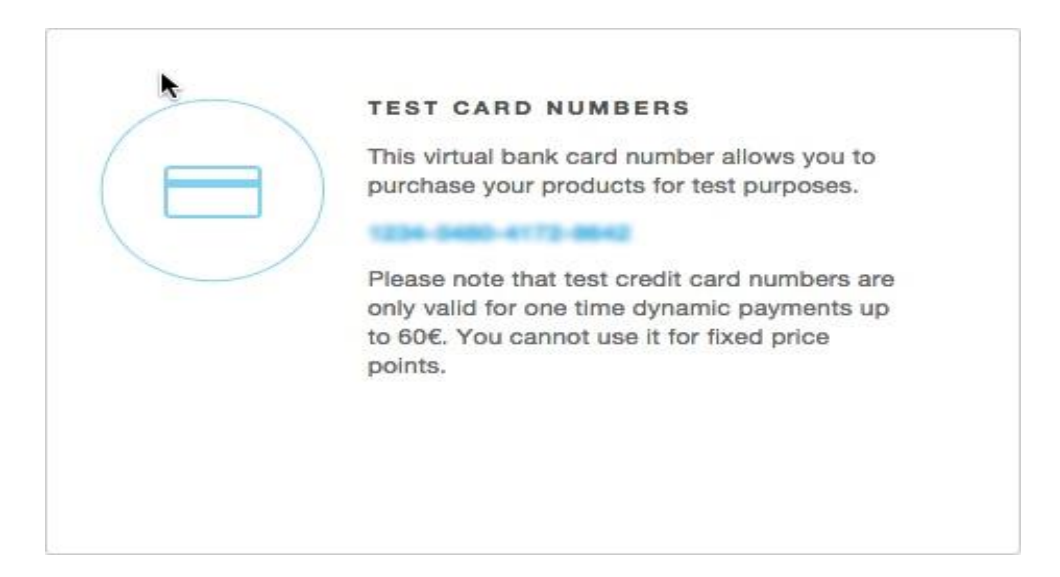

This virtual bank card number allows you to purchase YOUR products for test purposes

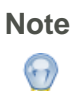

<span id="page-20-2"></span>**Note Test credit card number is only valid for discrete price points (payments up to 60€). You** *cannot* **use it for fixed price points.**

## **Test codes**

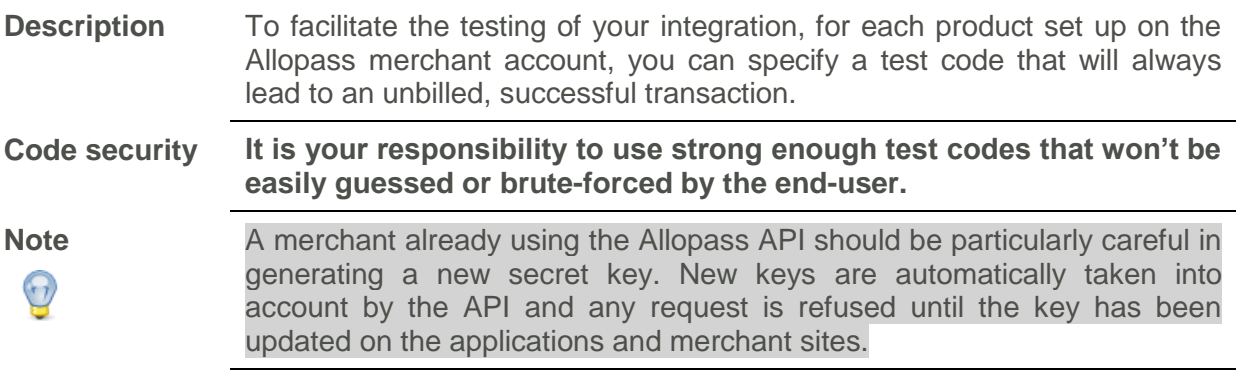

### <span id="page-21-0"></span>**Free codes**

**Description** Free codes are more sophisticated than test codes as they are meant to behave more like real codes. Their validity can be adjusted by duration or number of uses, so they can be used for customer support as well. **Free code** You can generate free codes on your HiPay Mobile back office under the « Toolbox » category. **HIPAY MOBILE FREE CODE** You can create codes for free access to your premium content from this page. **Create Note** Please note that these free codes are tied to specific product IDs. When using the API to generate transactions that are not associated with product  $\bigodot$ IDs, you need to select "*Generic Product*" in the drop-down list.

#### <span id="page-21-1"></span>**More questions?**

Contact our Merchant support at [contact.mobile@hipay.com.](mailto:contact.mobile@hipay.com)